### REQUESTING A LEAVE OF ABSENCE

From the Absence application:

**1.** Click **Request Absence**

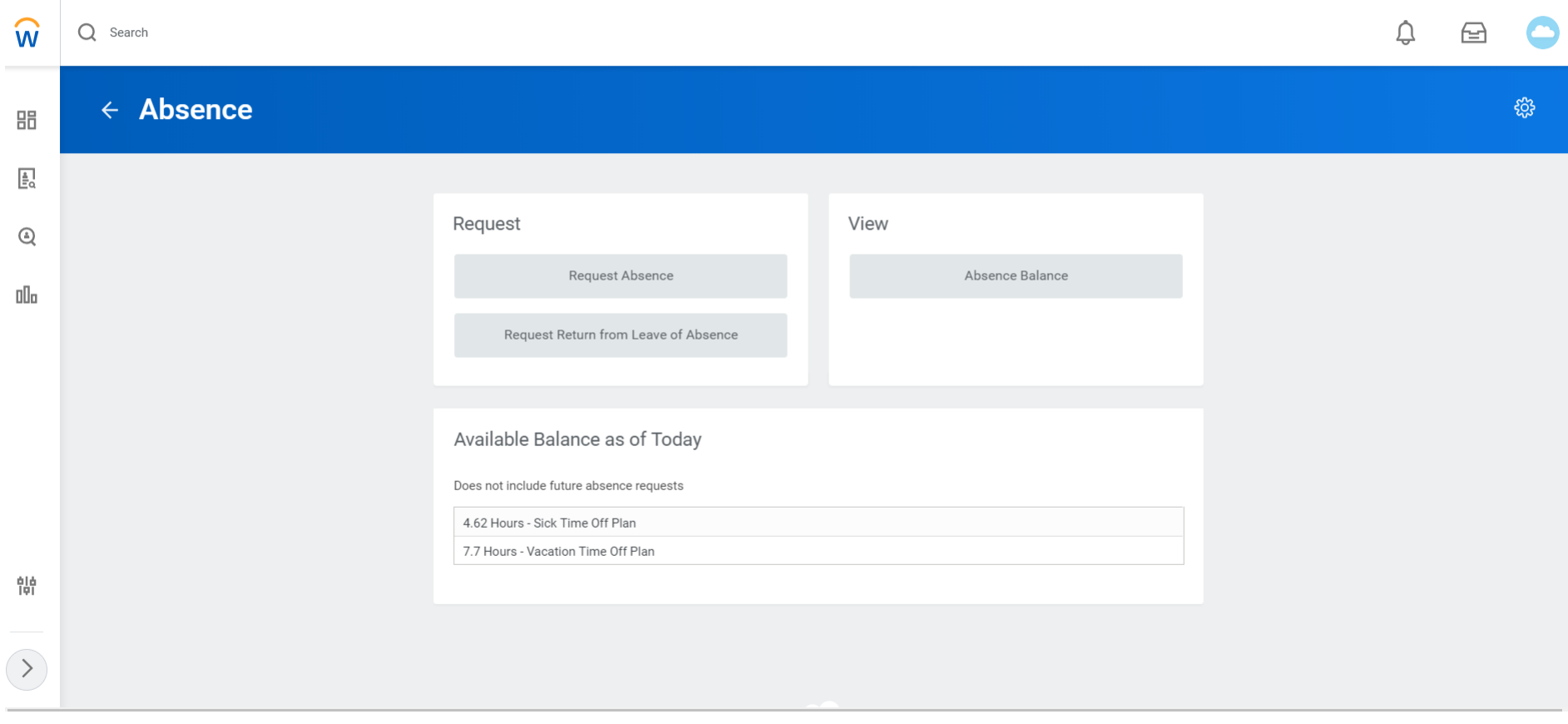

- **2.** In the **Absence Calendar** select Date Range of requested leave of absence.
- **3.** Submit dates using the Request Absence button.
- **4.** In the **Select Absence Type** drop down menu, select **Leave of Absence** and select the appropriate leave type.

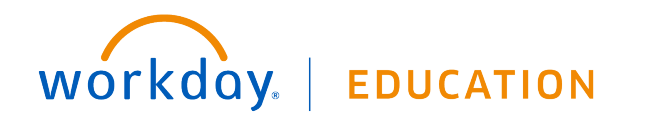

# **Time Off:** Requesting a Leave of Absence **Employee** Employee

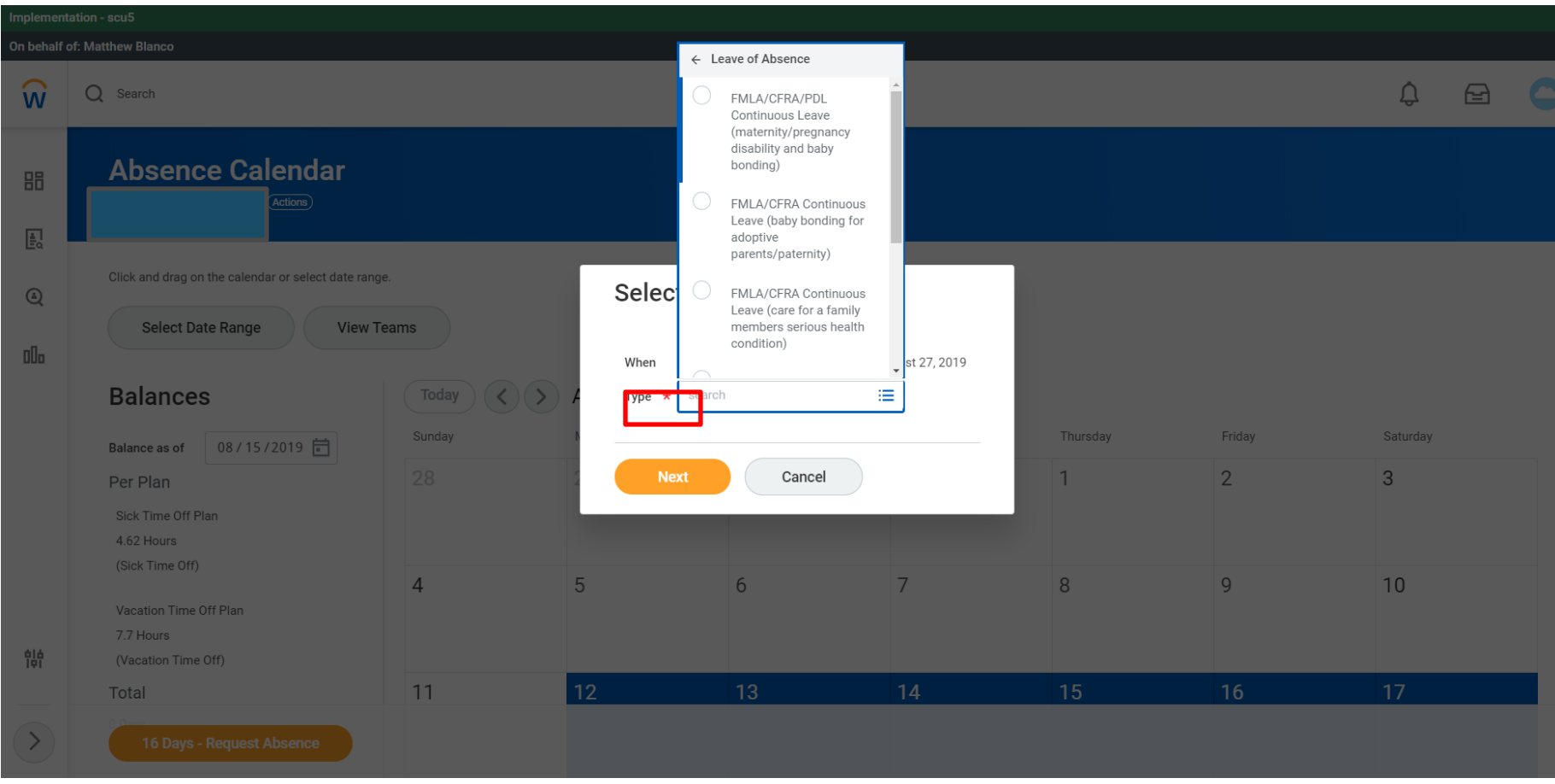

- **5.** Click **next** to enter the Request Absence review page. Please read and review additional instructions on top of the screen.
- **6.** Review Request dates, leave type and total hours before submitting.

Once you submit your leave, you will receive a message in your Workday inbox for additional leave information. **Your request will be sent to the Sr. Leaves Specialist and will contact you independently if additional information is needed.**

**7.** Please check your Inbox and Notifications frequently for any updated information regarding your leave.

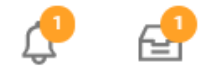

#### REQUESTING AN INTERMITTENT LEAVE OF ABSENCE

From the Absence application:

**1.** Click **Request Absence** 

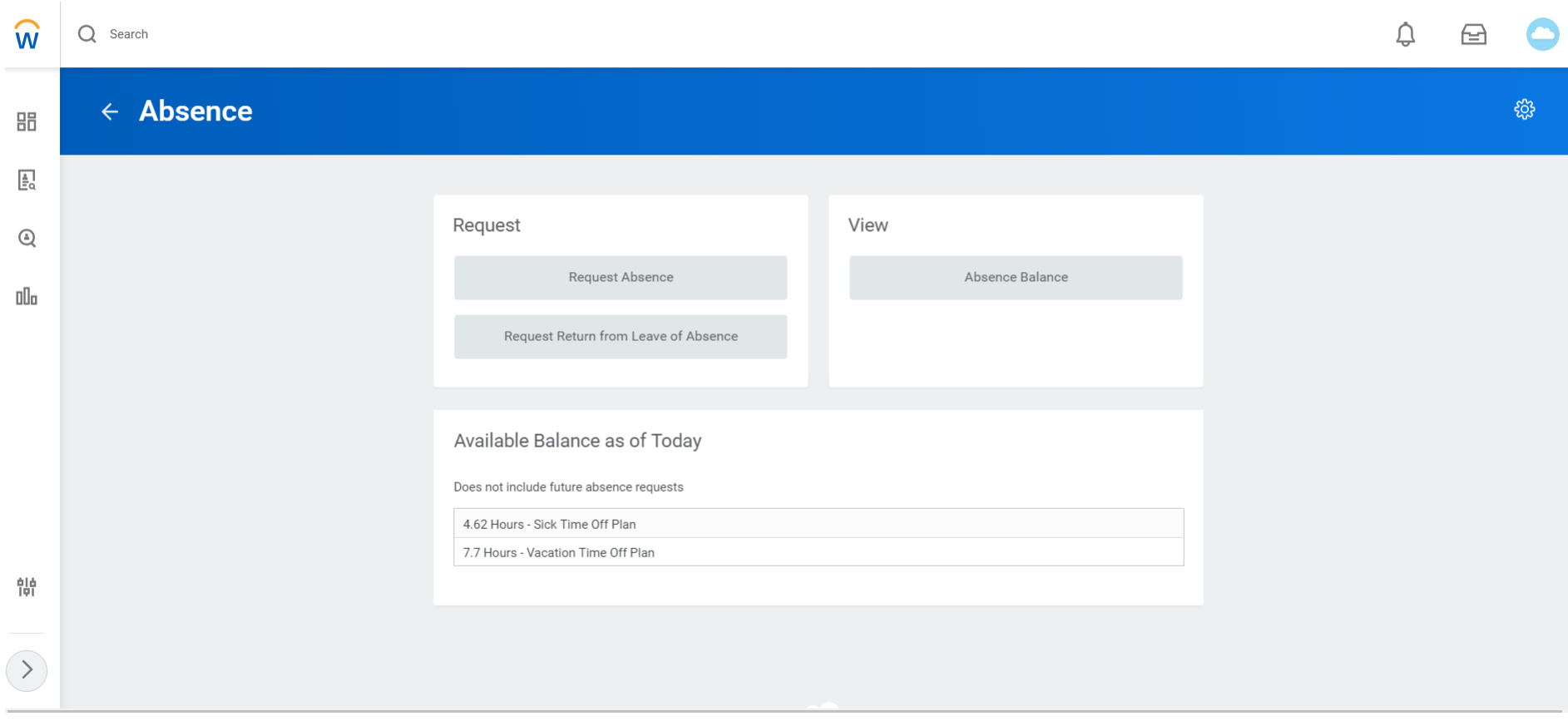

- **2.** In the **Absence Calendar** select Date Range of requested leave of absence.
- **3.** Submit dates using the Request Absence button.
- **4.** In the **Select Absence Type** drop down menu, select **Intermittent Time Off** and select the appropriate leave type.

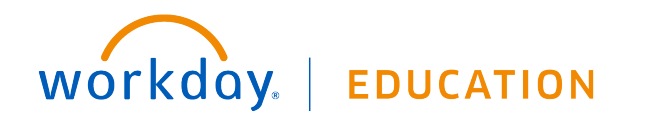

## **Time Off:** Requesting a Leave of Absence **Employee** Employee

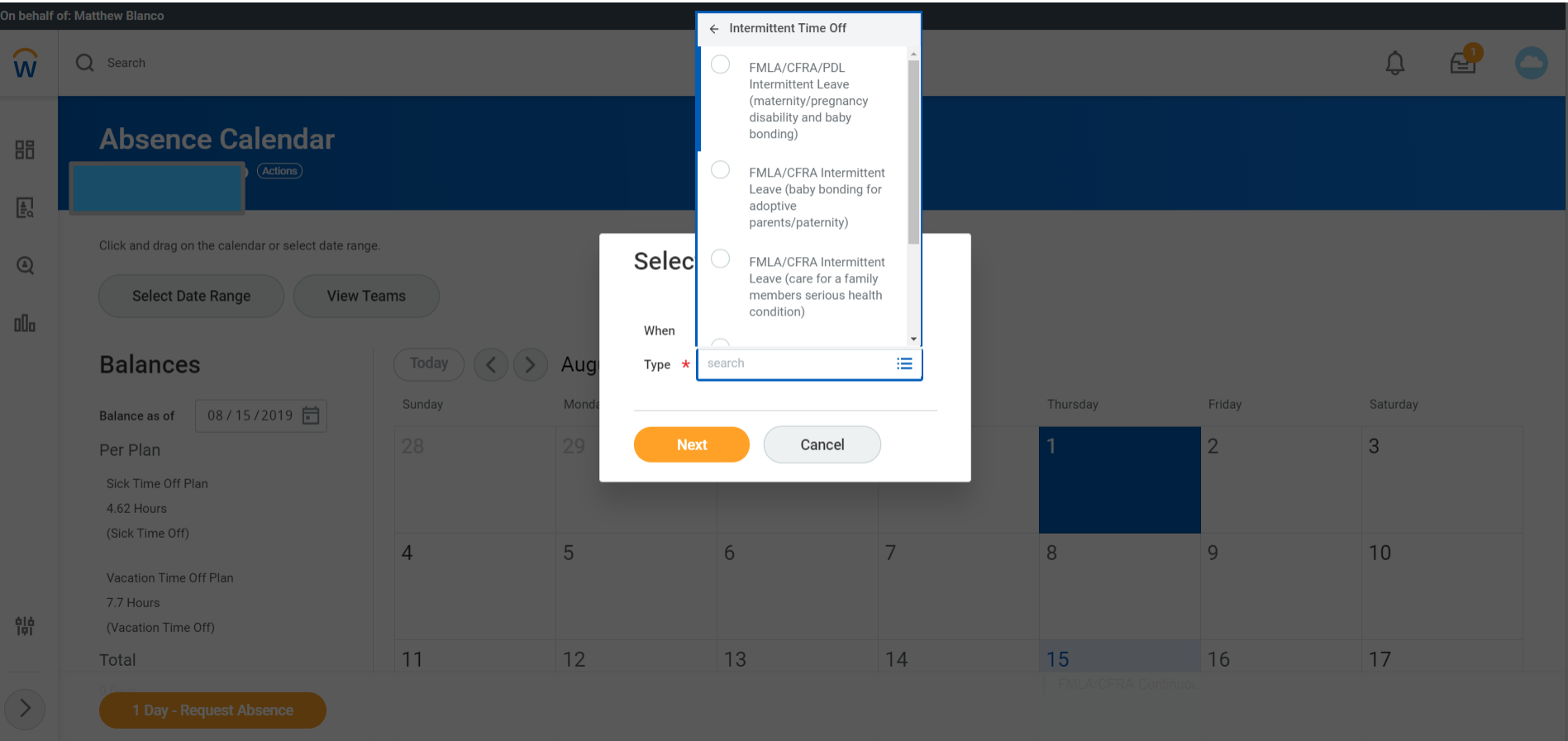

- **5.** Click **next** to enter the Request Absence review page. Please read and review additional instructions on top of the screen.
- **6.** Click **Edit Quantity per Day** to enter number of hours requested.

Once you submit your leave, you will receive a message in your Workday inbox for additional leave information. **Your request will be sent to the Sr. Leaves Specialist and will contact you independently if additional information is needed.**

**7.** Please check your Inbox and Notifications frequently for any updated information regarding your leave.

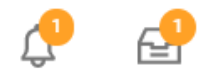

# workday. **EDUCATION**